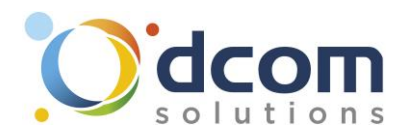

## Cloud Phone - Procédure de connexion pour iPhone

Téléchargez l'application « Xorcom CloudPhone » sur l'Apple Store.

Une fois l'application installée, il vous faudra appuyer sur l'icône QR Code puis scanner le code qui vous aura été envoyé.

Une fois que l'application est lancée, il faudra autoriser les appels entrants en sélectionnant « Notification Push »

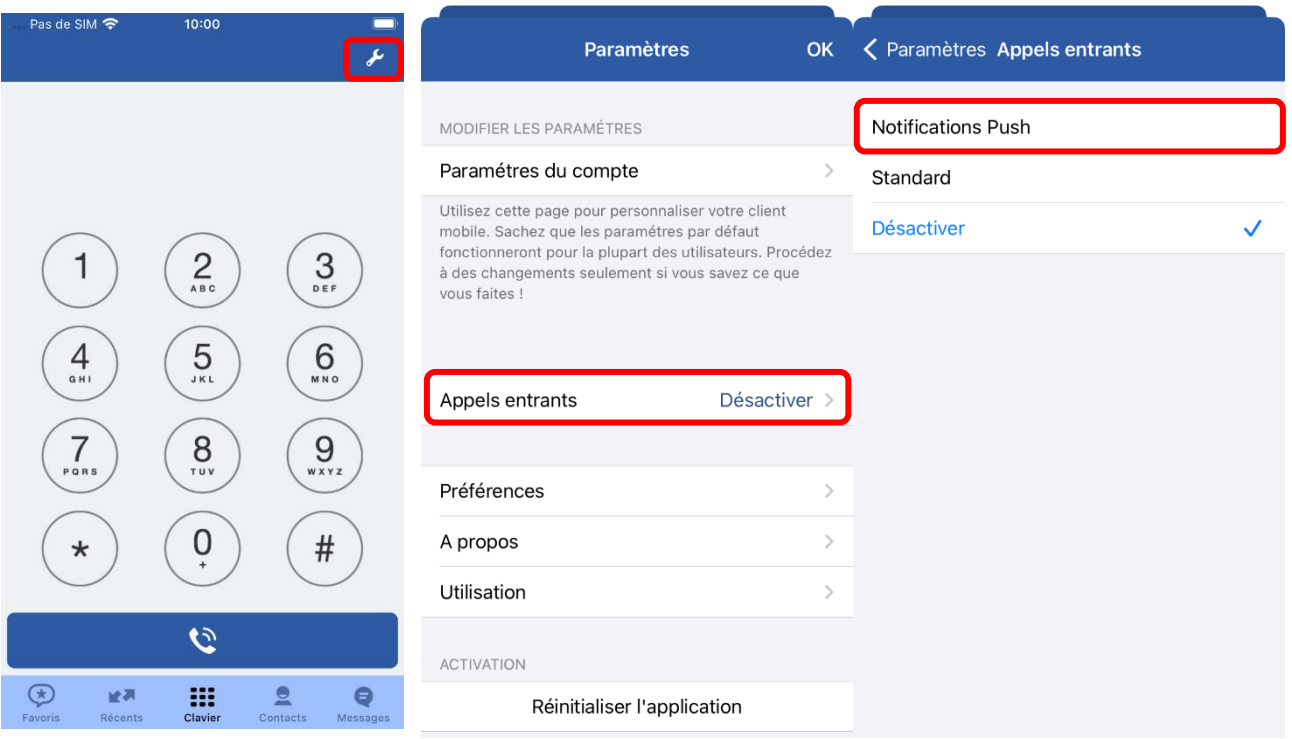

Lors du 1<sup>er</sup> appel, il faudra également autoriser à l'application l'accès du micro :

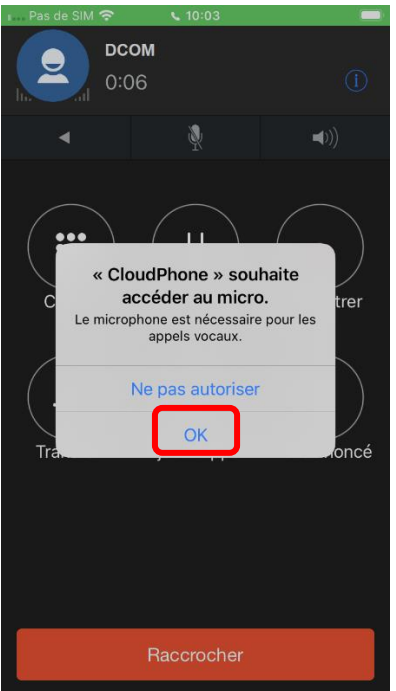